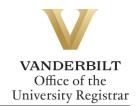

## **YES User Guide: Academic Record**

The Academic Record displays your career information, academic detail for your Vanderbilt record, and external information such as previous school(s) attended, testing credit, transfer credit, and test scores. The Academic Record is available through the YES suite of applications.

### **Contents**

| Navigating to the Academic Record | 2 |
|-----------------------------------|---|
| Navigating the Academic Record    | 2 |
| Academic Record                   |   |
| Immersion Vanderbilt              |   |
| External                          |   |

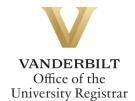

# **Navigating to the Academic Record**

- 1. Log into YES (Your Enrollment Services) yes.vanderbilt.edu.
- 2. On the student landing page, click **Academic Record**.

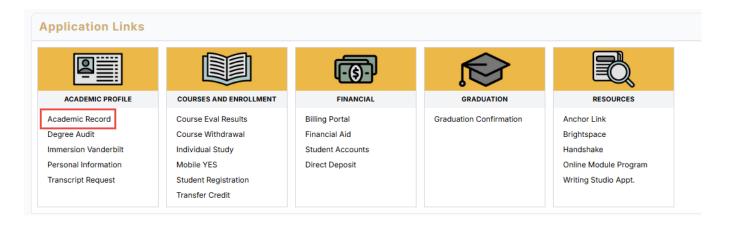

### **Navigating the Academic Record**

The Academic Record has three tabs: Academic Record, Immersion Vanderbilt, and External. The default view is Academic Record.

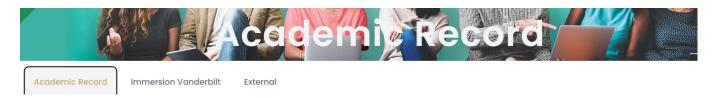

#### **Academic Record**

The Academic Record screen will list your expected degree, school, major(s), minor(s), expected graduation term, classification, adviser(s), cumulative GPA, and progress by semester. Students will have access to download an unofficial transcript, and grade term reports are available by semester. Mid-term deficiency reports also appear on the Academic Record tab when a mid-term deficiency has been assigned.

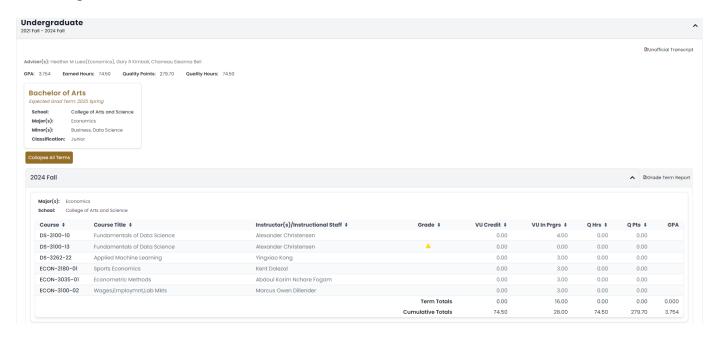

### **Immersion Vanderbilt**

The Immersion Vanderbilt tab is for undergraduate students only. It will show the experiential pathway, the project title, faculty adviser, a listing of forms submitted to immersion, and classes that were taken with immersion attributes.

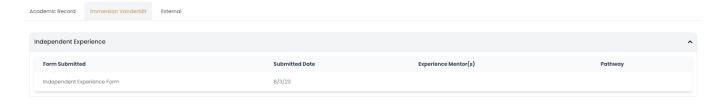

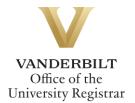

#### **External**

The External tab lists previous institution and all credits earned outside of Vanderbilt University.

- Testing credit will list the Vanderbilt university equivalent, Vanderbilt course title, test type, and Vanderbilt University credit.
- Transfer credit will list the transfer school, transfer school course code, transfer school course title, career to which the course applies, semester taken, Vanderbilt University equivalent, Vanderbilt University credit, and grade earned at Vanderbilt.
- Study abroad credit will provide the course information, semester taken, Vanderbilt University equivalent, and grades.
- Test lists test name, date, and score.

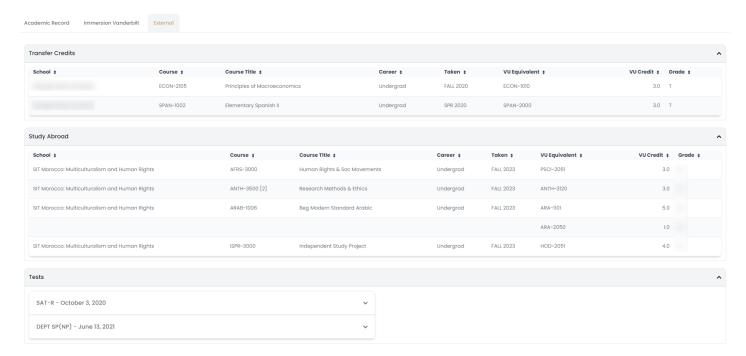

Be sure to log out of YES when you have finished using the application.

Please contact the YES Help Line at <a href="mailto:yes@vanderbilt.edu">yes@vanderbilt.edu</a> or 615-343-4306 if you have questions or need additional assistance.